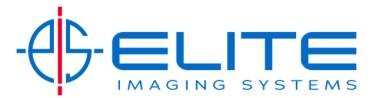

**Job Status‐** Allows viewing status of jobs being sent and printed.

Press Status/Job Cancel on the Home Screen or the hard key on the panel.

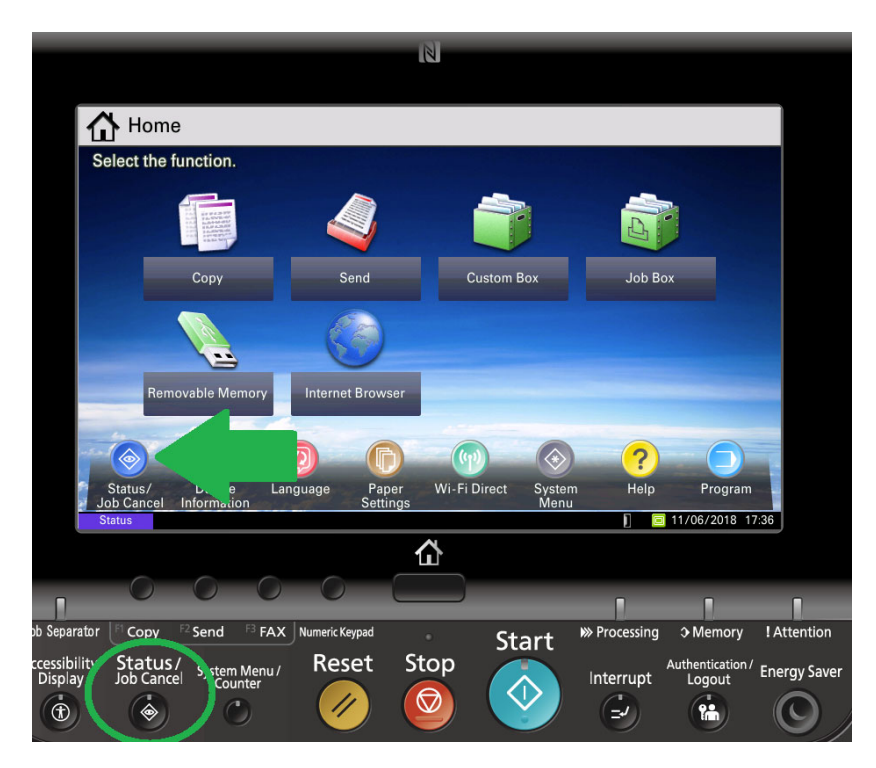

The first tab is reserved for all Printing Jobs such as Copies, Printing and incoming Fax Jobs.

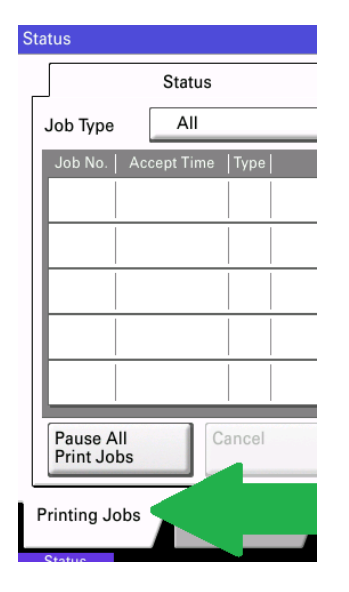

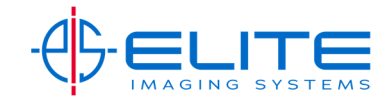

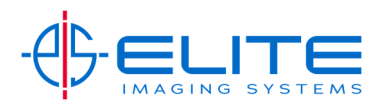

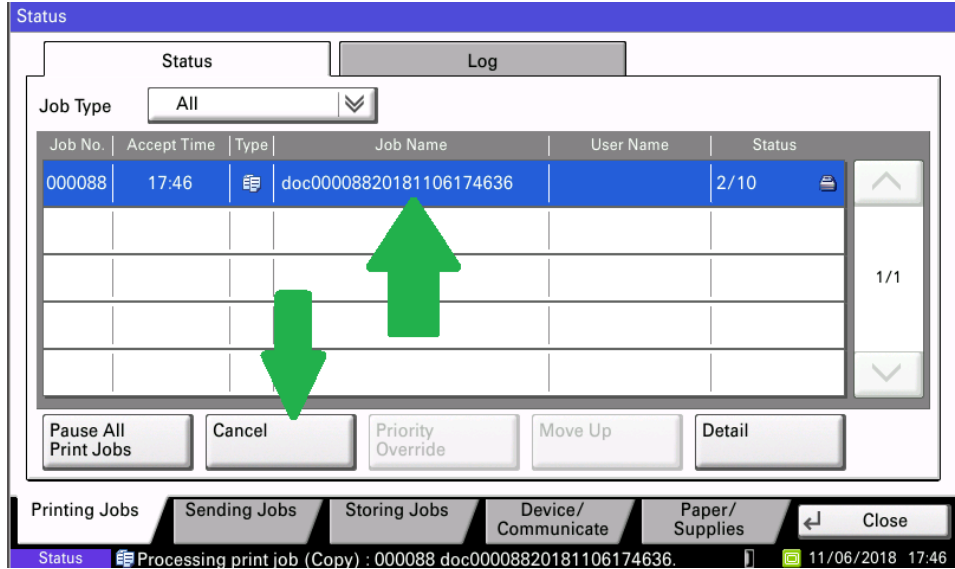

To cancel a job, select the job in question and press Cancel Key.

If you need to Pause all printing press Pause All Print Jobs. Just remember to resume all print jobs when complete by pressing the same button again.

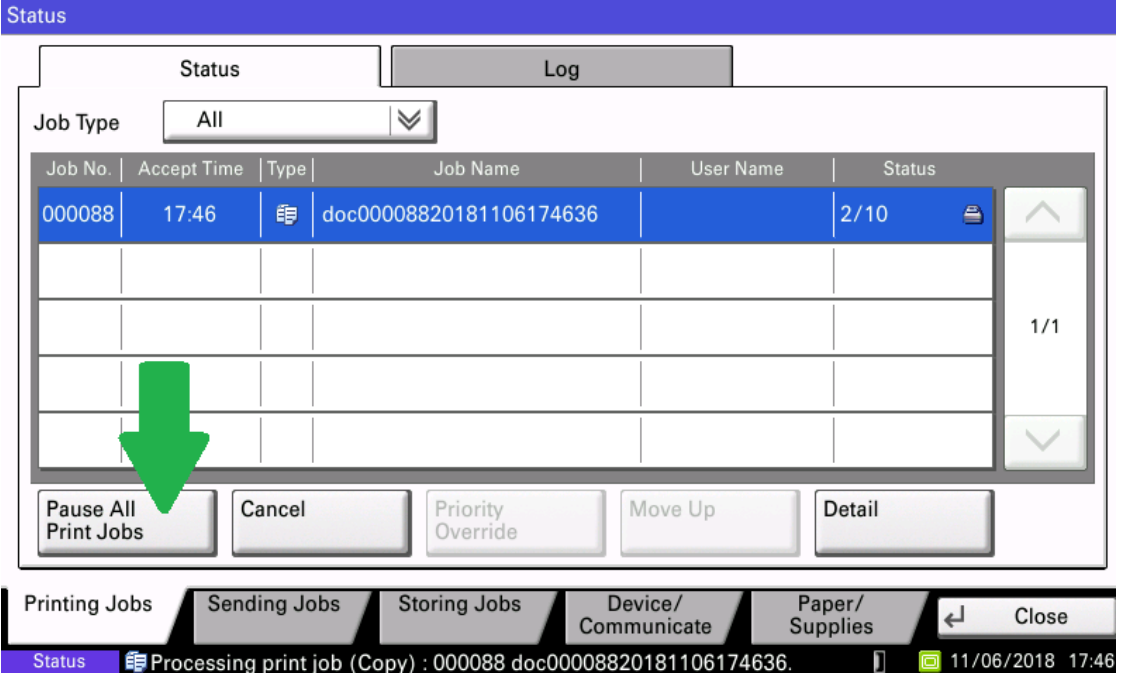

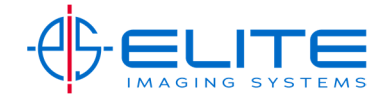

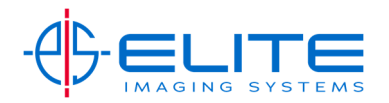

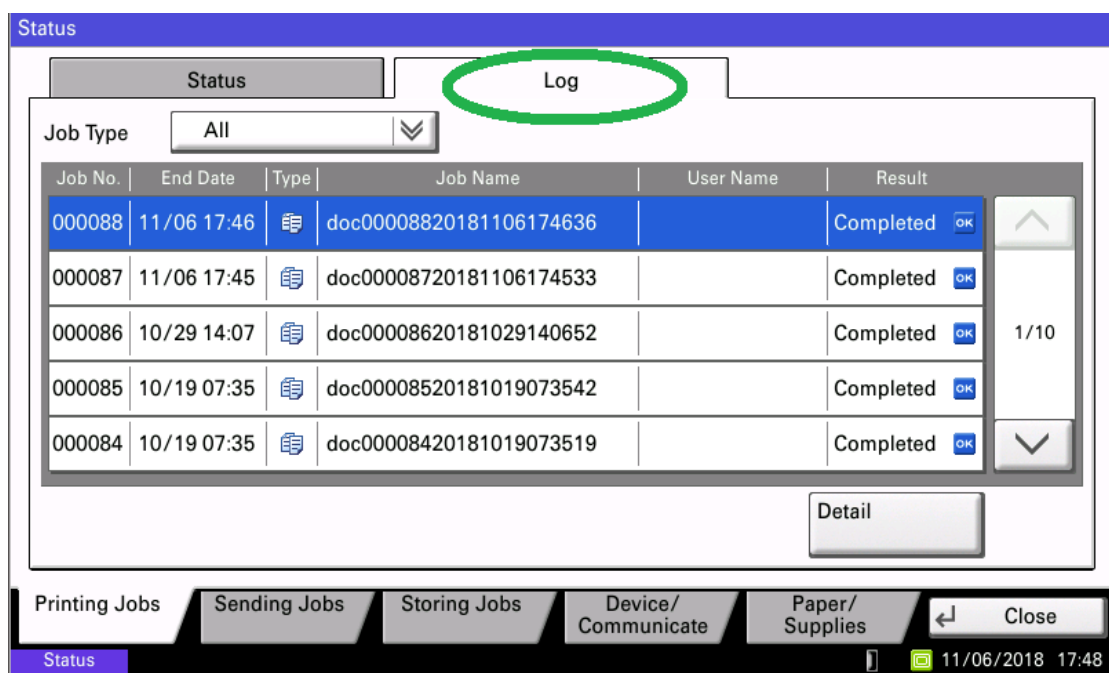

Each tab has a Log to see what has been done in the past.

The last tab called Paper/Supplies will give an overview of the entire machine including toner levels and paper levels.

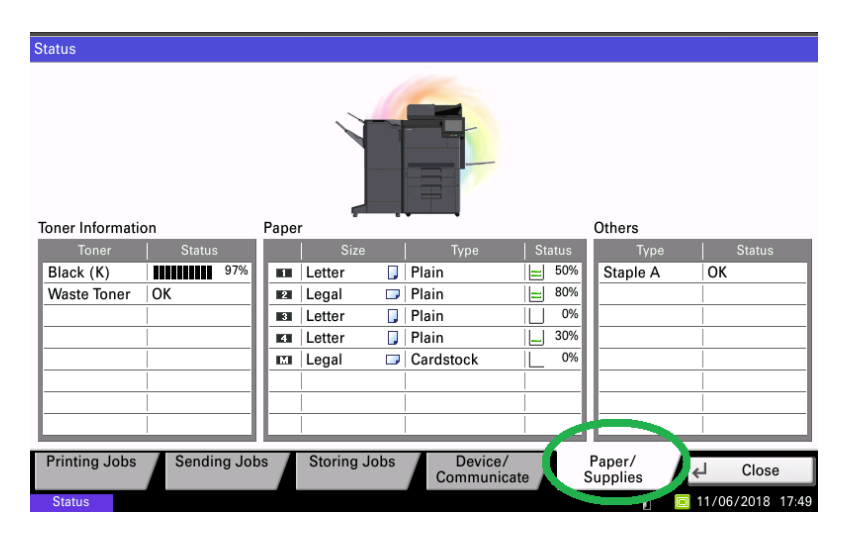

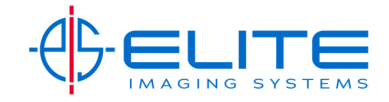